## **How to export my data**

Visit www.b2bendix.com and sign into your account

Go to 'My Account' from the top right of the page after logging in

The left panel shows navigation options to make changes to 'My Profile'

The "Export My Data" function will create a downloadable excel file containing all account information

It contains user's contact information, address, email, order access, core and warranty access, active or inactive status, last login, and last order placed.

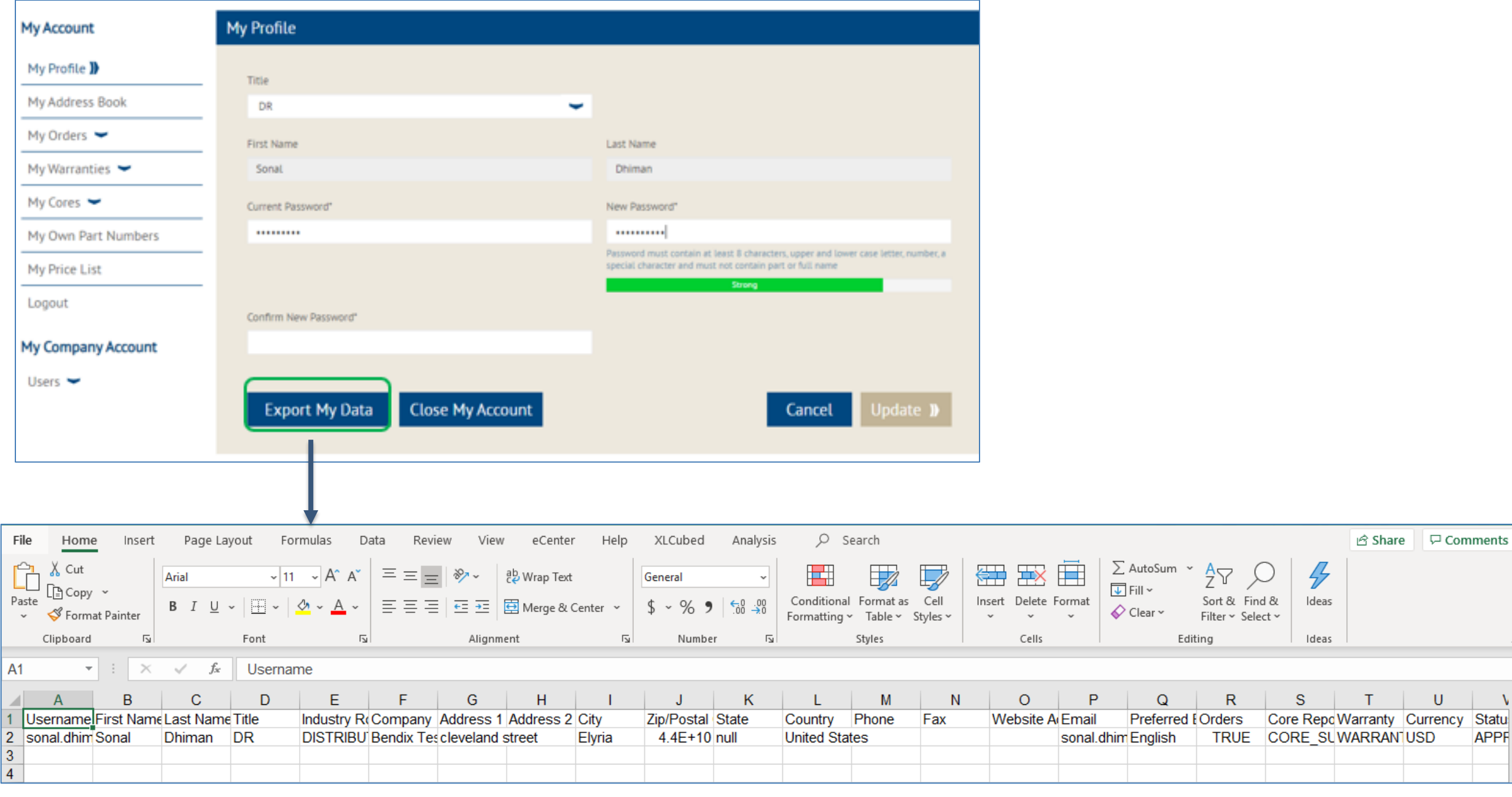

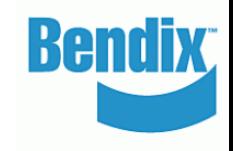

hare <del>D</del> Comments

U

**APPF**